# IHOOPMATMKA

**6** 

*Урок 2*

## **Поняття події. Програмні об' єкти та програмні події**

**За новою програмою 2017 року**

 $26<sub>1</sub>$ 

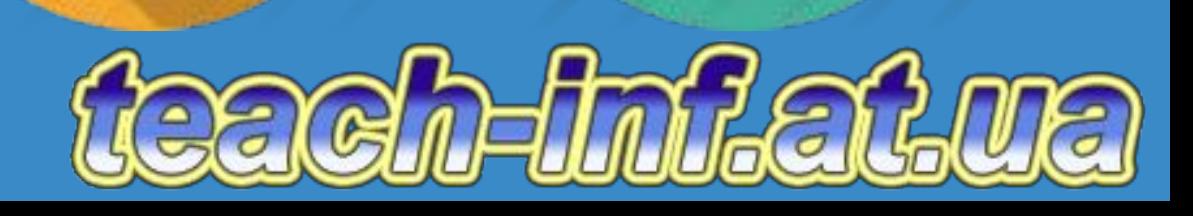

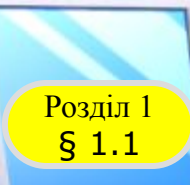

*6*

*Якщо відбулося змінення значень властивостей об'єкта, або утворився новий об'єкт, або припинив існування певний об'єкт, то говорять, що це відбулося в результаті якоїсь події.*

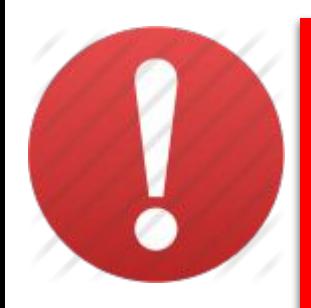

*Подія — це дія або явище, що відбувається в деякий момент часу і приводить до змінення стану світу.*

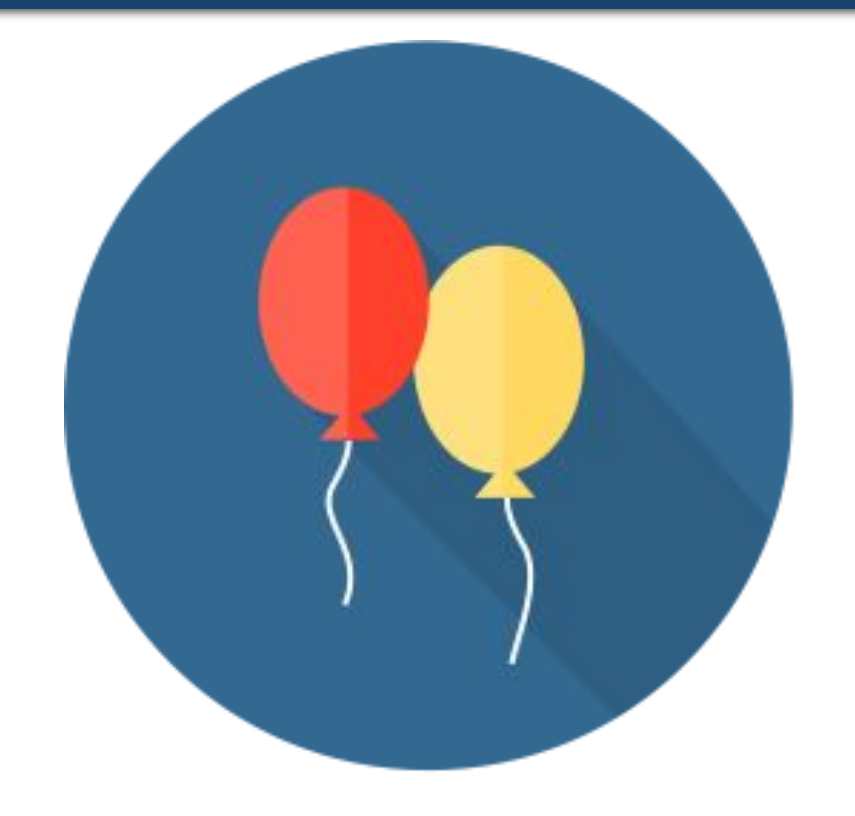

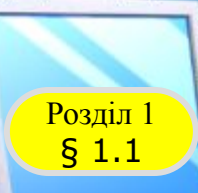

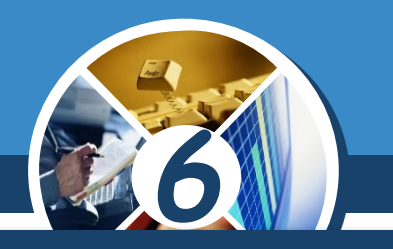

*Інколи настання однієї події є причиною настання іншої події. Так, у наведених нижче прикладах перша подія є причиною настання другої події:*

#### *Подув сильний вітер, і листя впало з дерева*

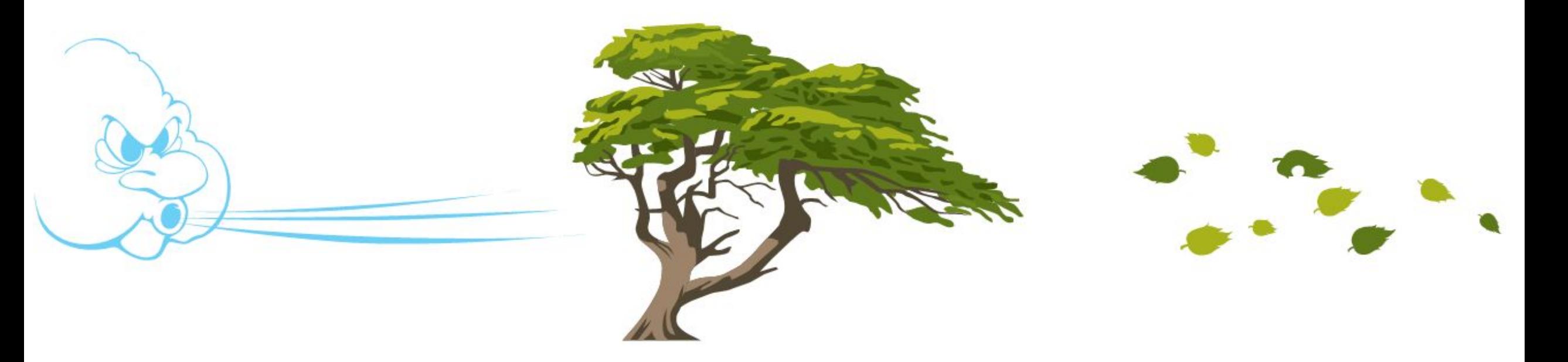

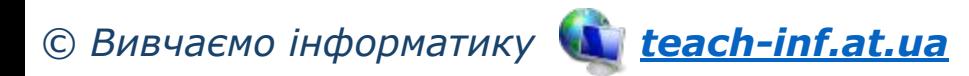

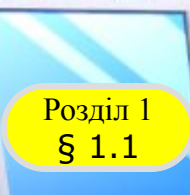

#### *Продовження…*

#### *Продзвонив будильник, і хлопчик прокинувся.*

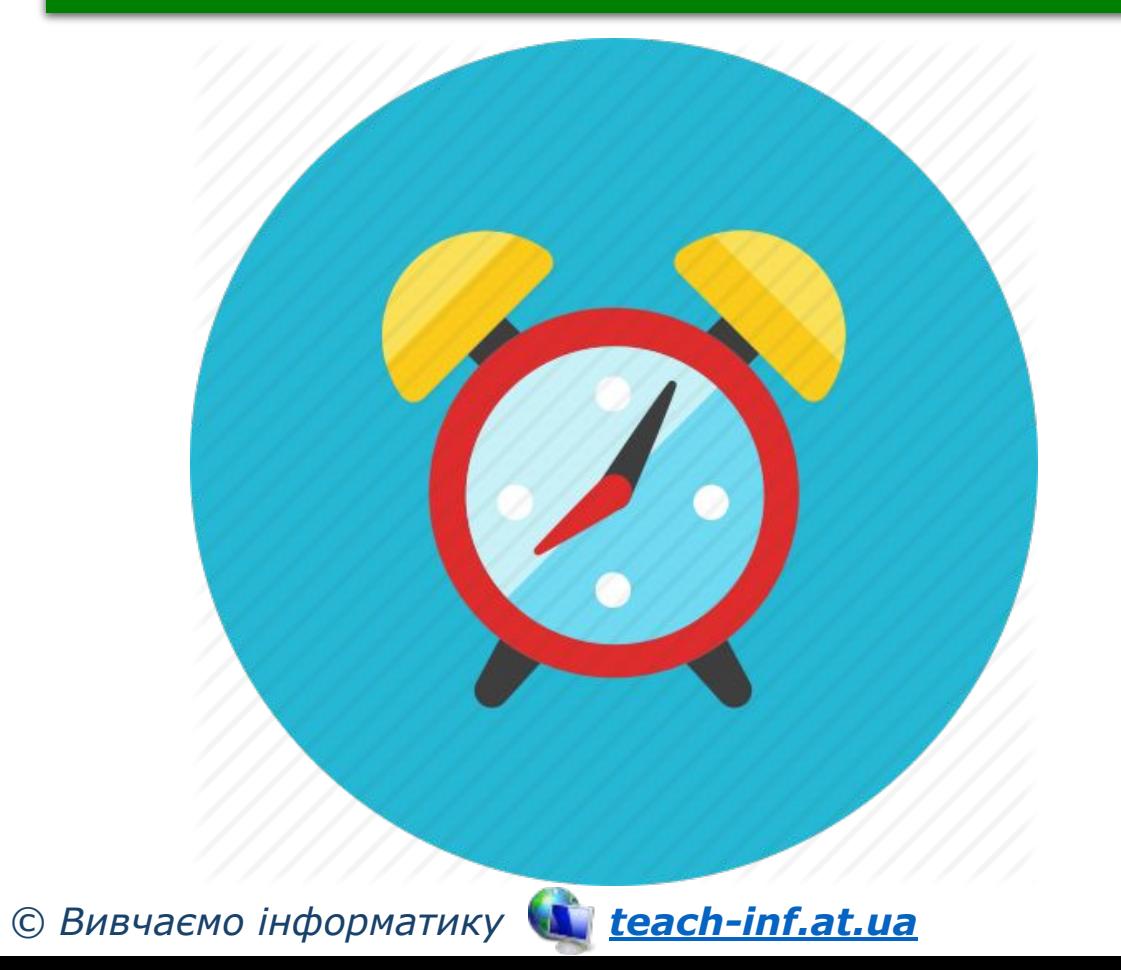

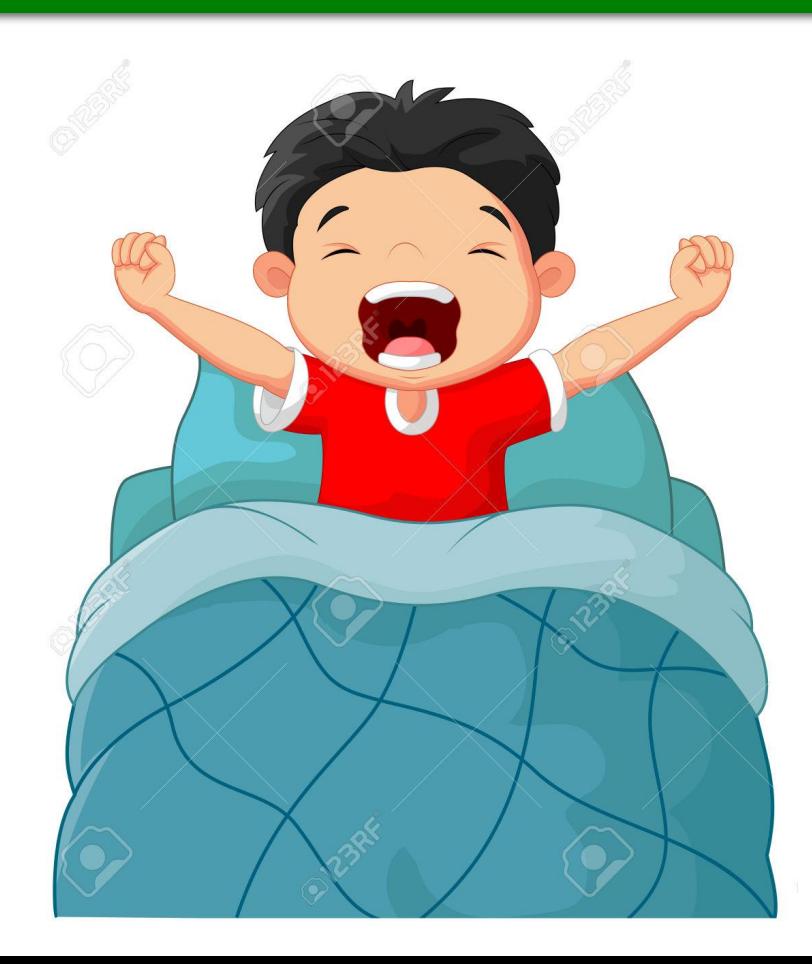

*6*

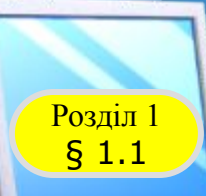

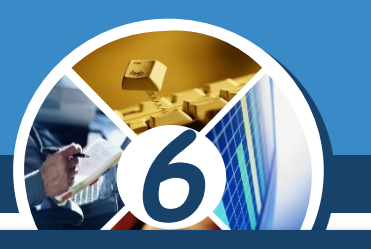

#### *У таких випадках вважається, що друга подія залежить від першої.*

#### *Пролунав дзвоник і урок розпочався.*

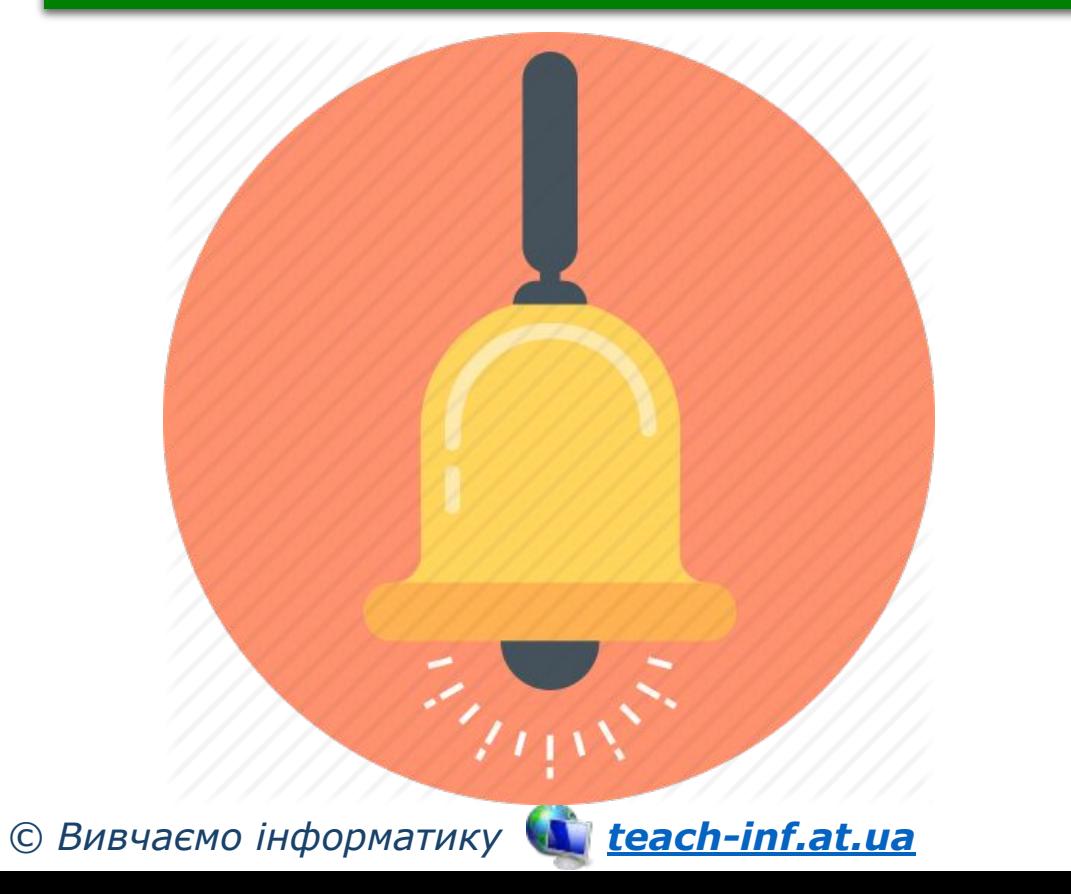

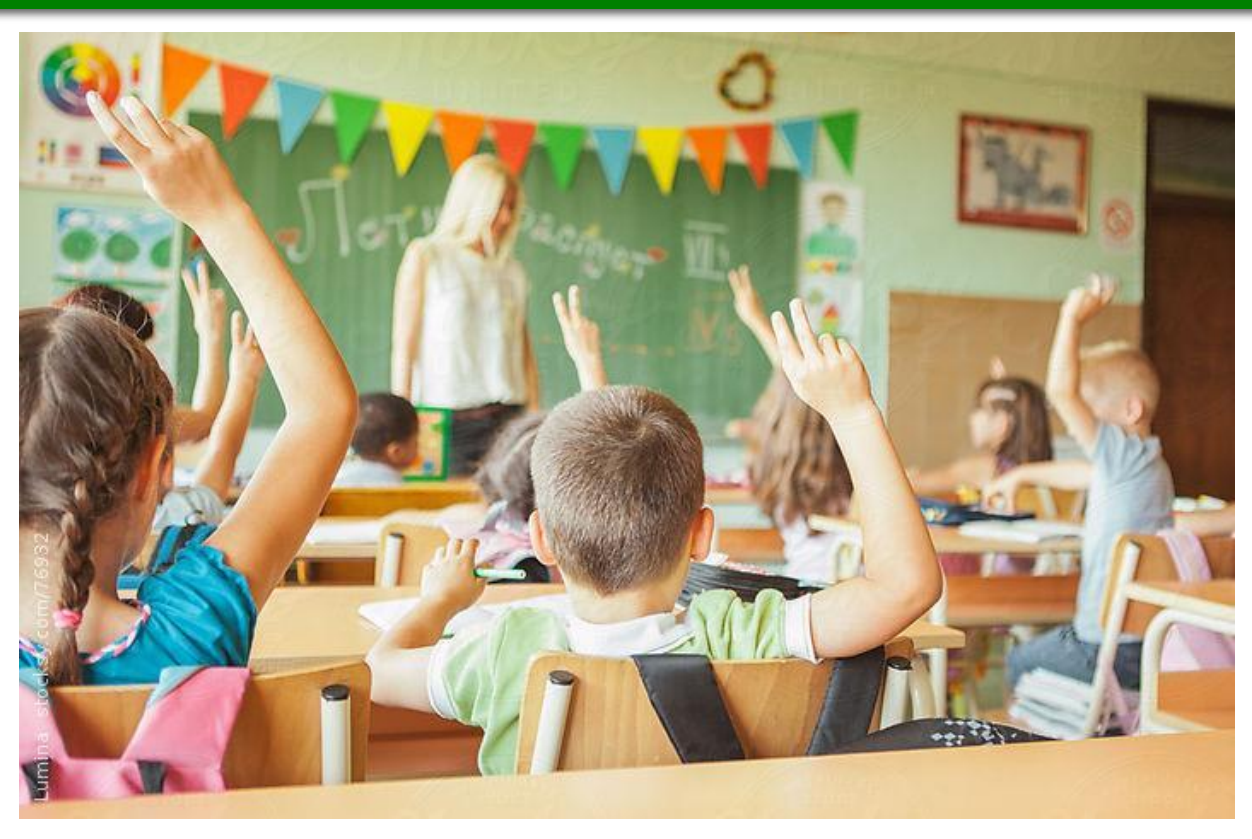

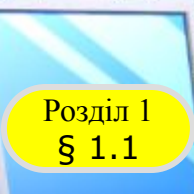

#### *Продовження…*

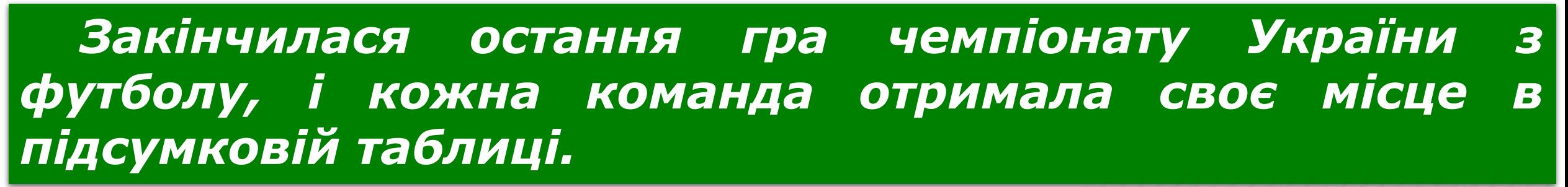

*6*

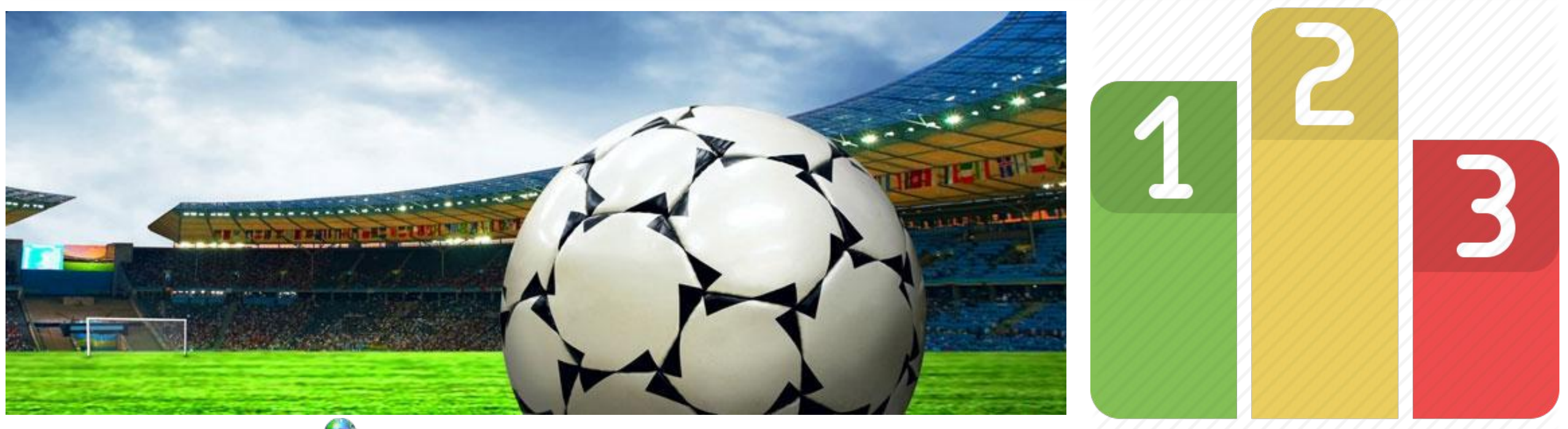

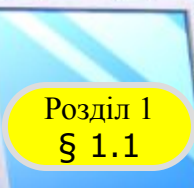

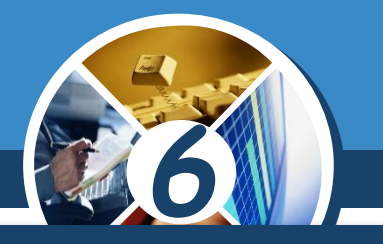

#### *Але події можуть бути і незалежними одна від одної. Наприклад:*

#### *Розпочався дощ, і учень Петренко отримав 10 балів з інформатики.*

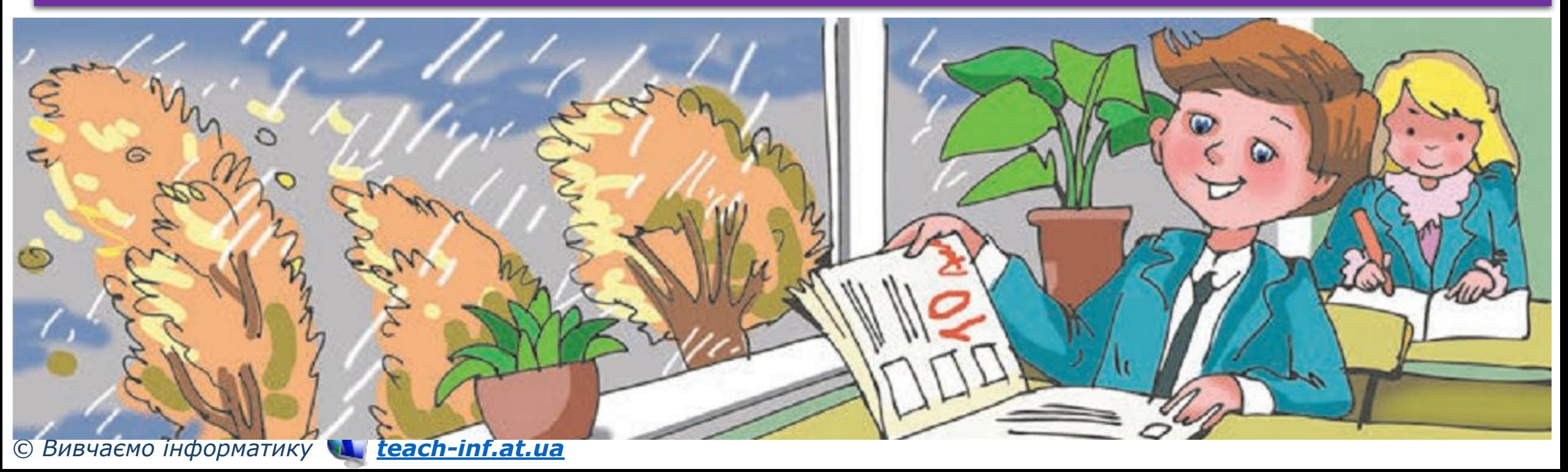

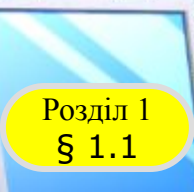

#### *Продовження…*

#### *Завершився забіг спортсменів на 100 м, і спортсмен стрибнув у висоту на 2 м 10 см.*

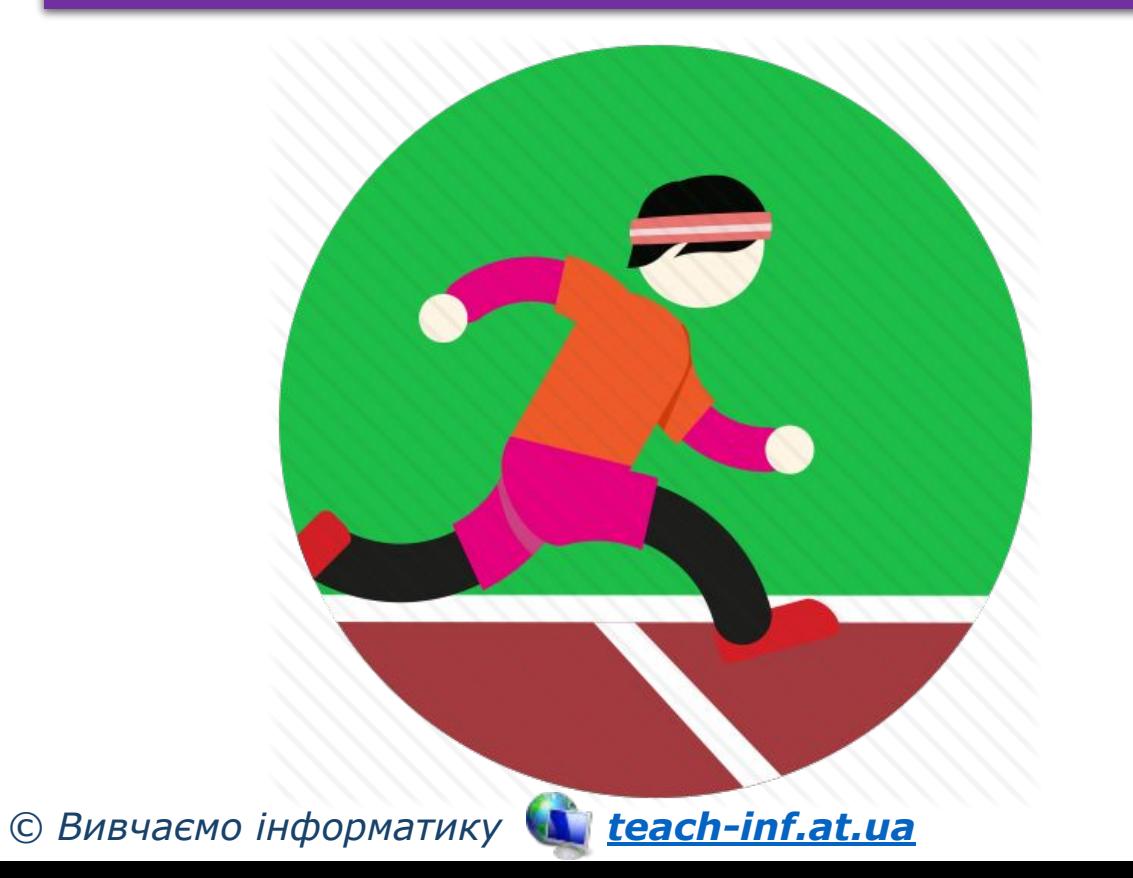

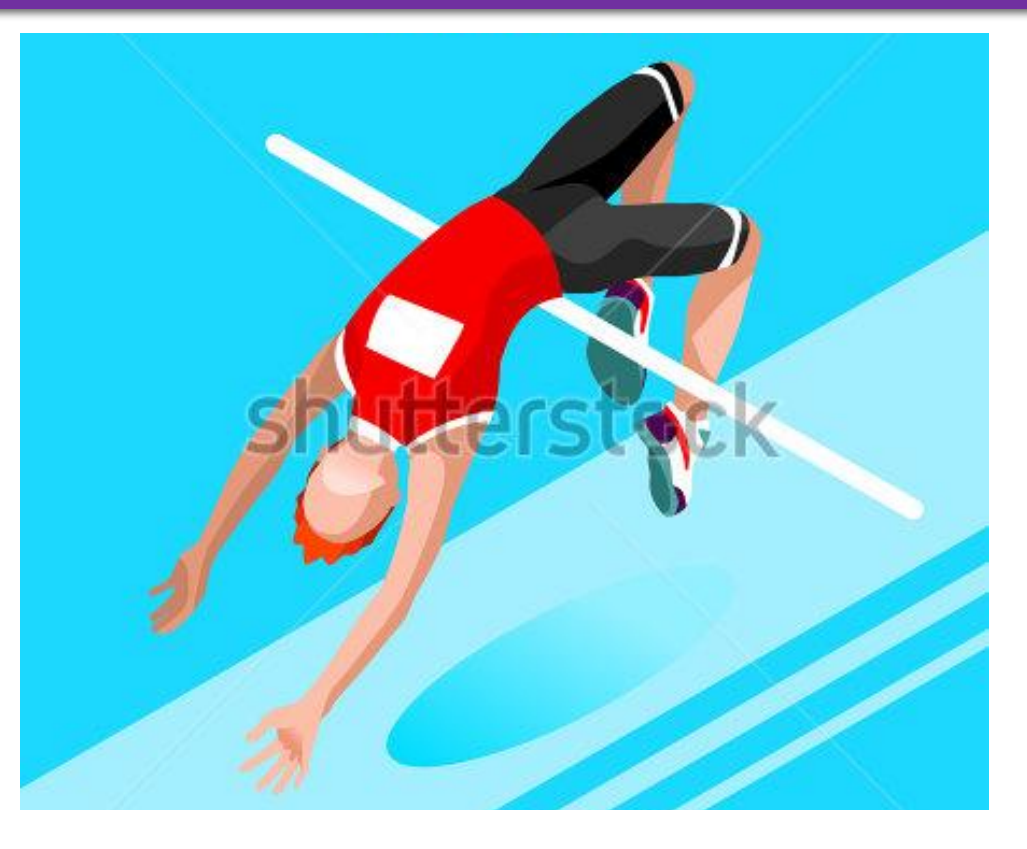

*6*

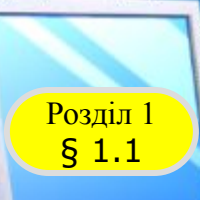

#### *Продовження…*

#### *Учень вийшов з дому, і від зупинки відійшов автобус.*

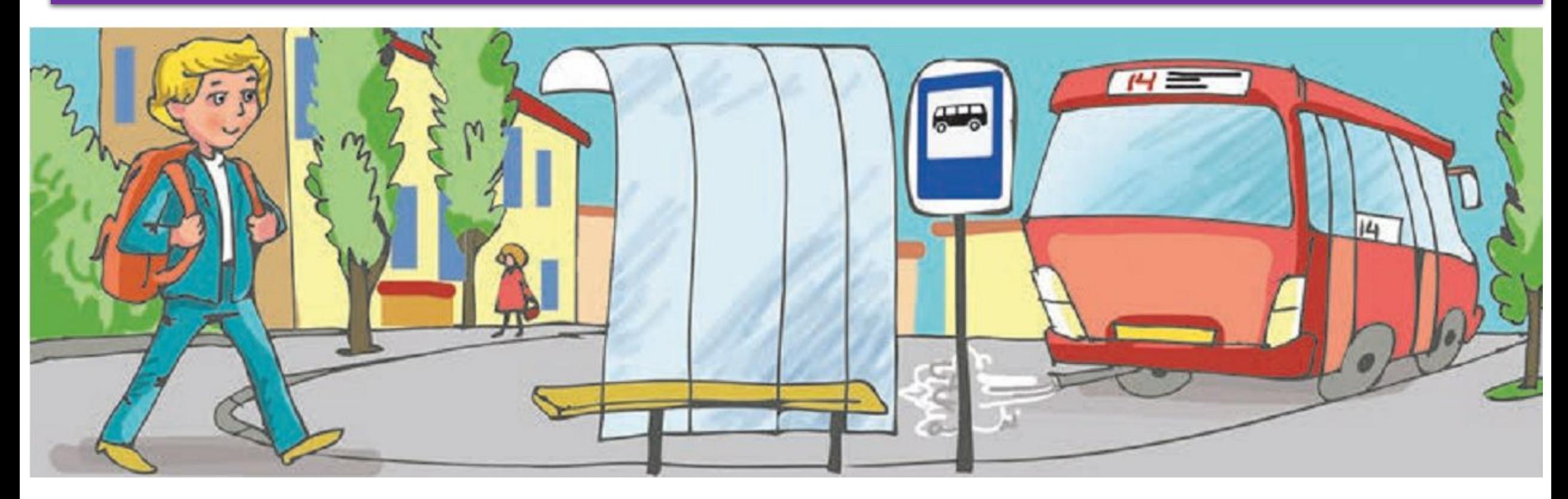

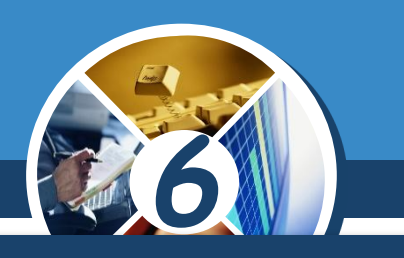

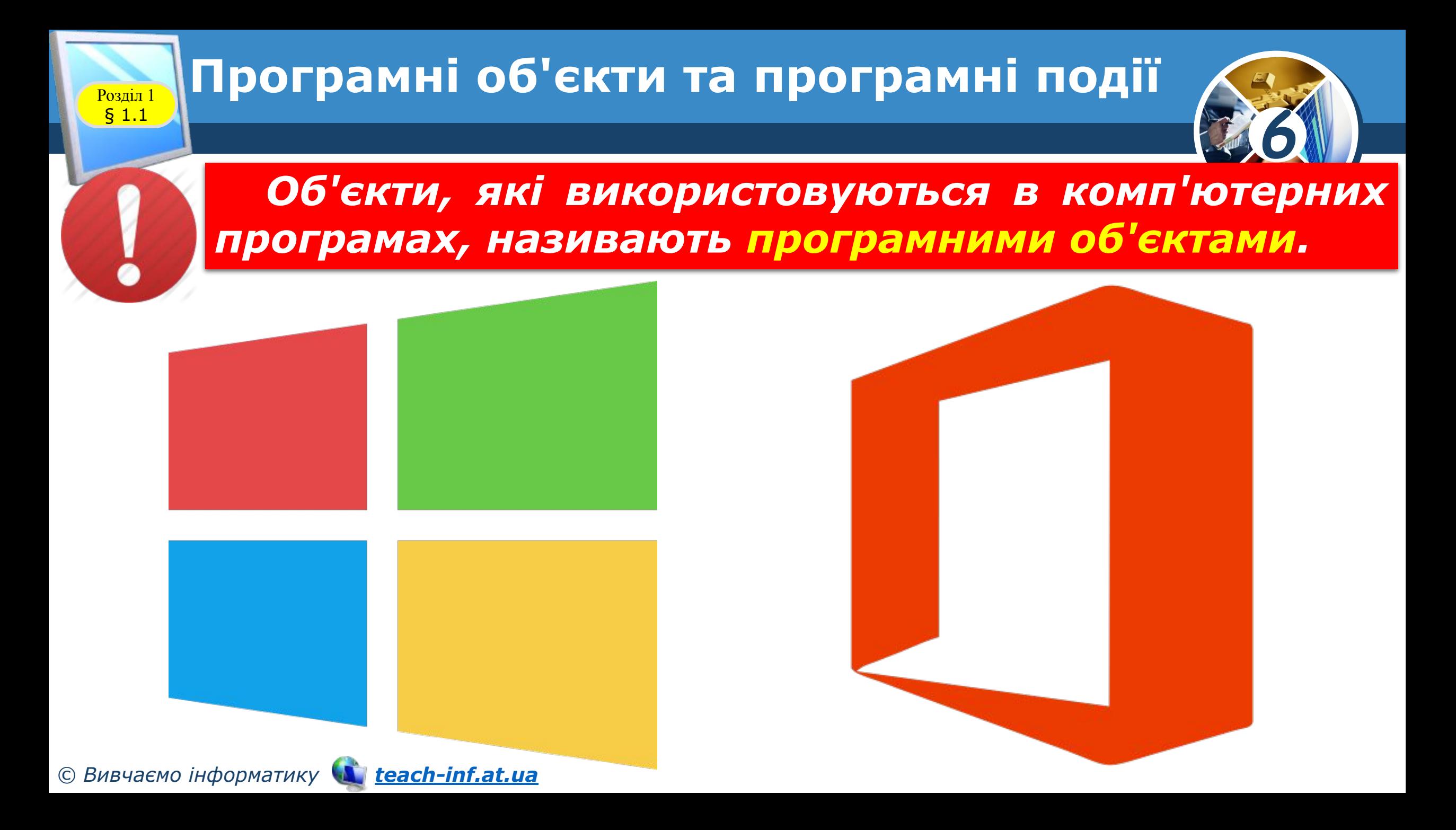

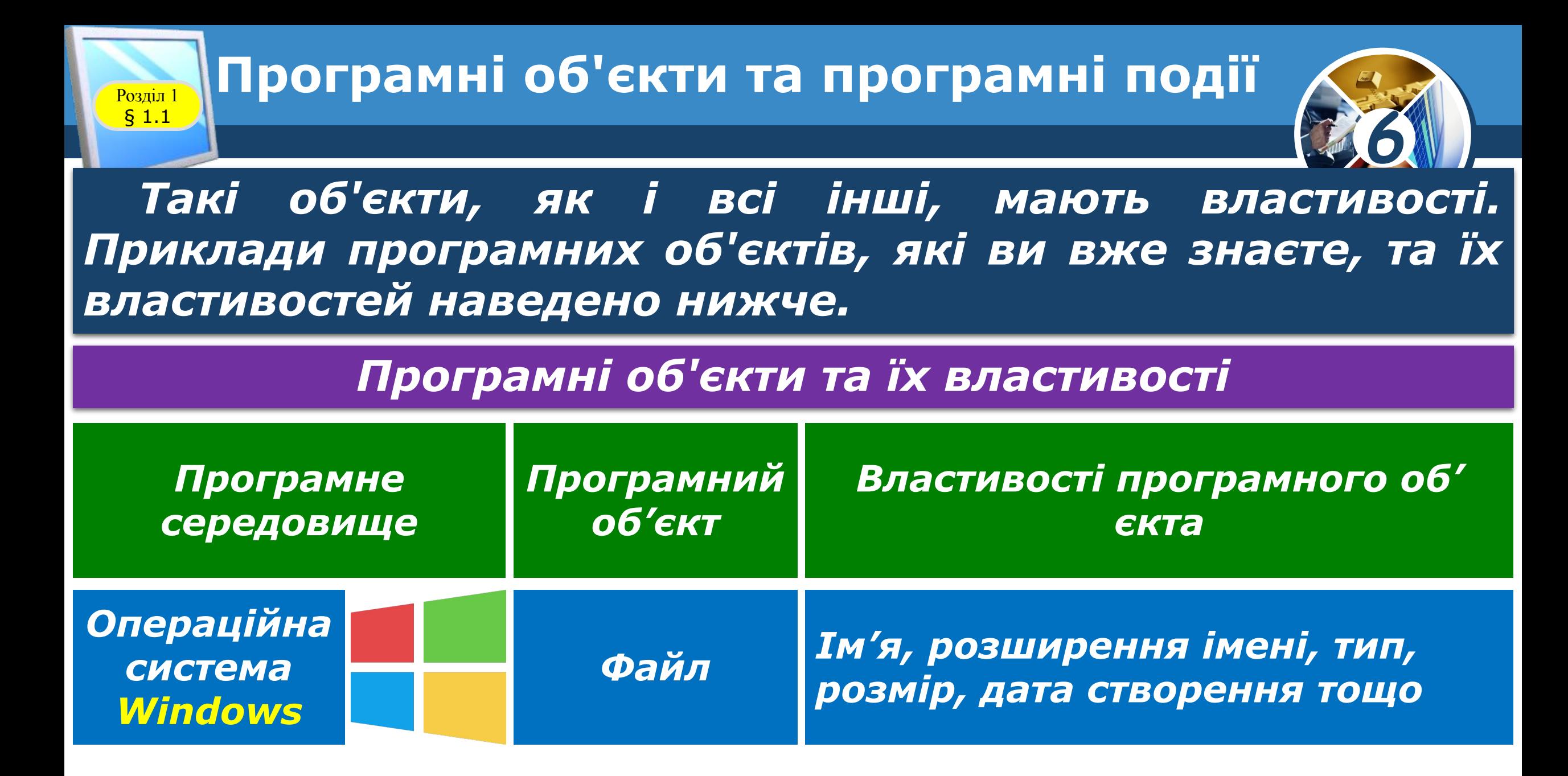

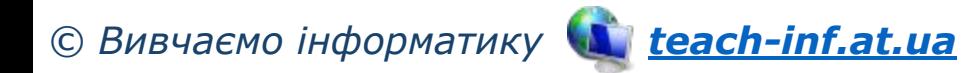

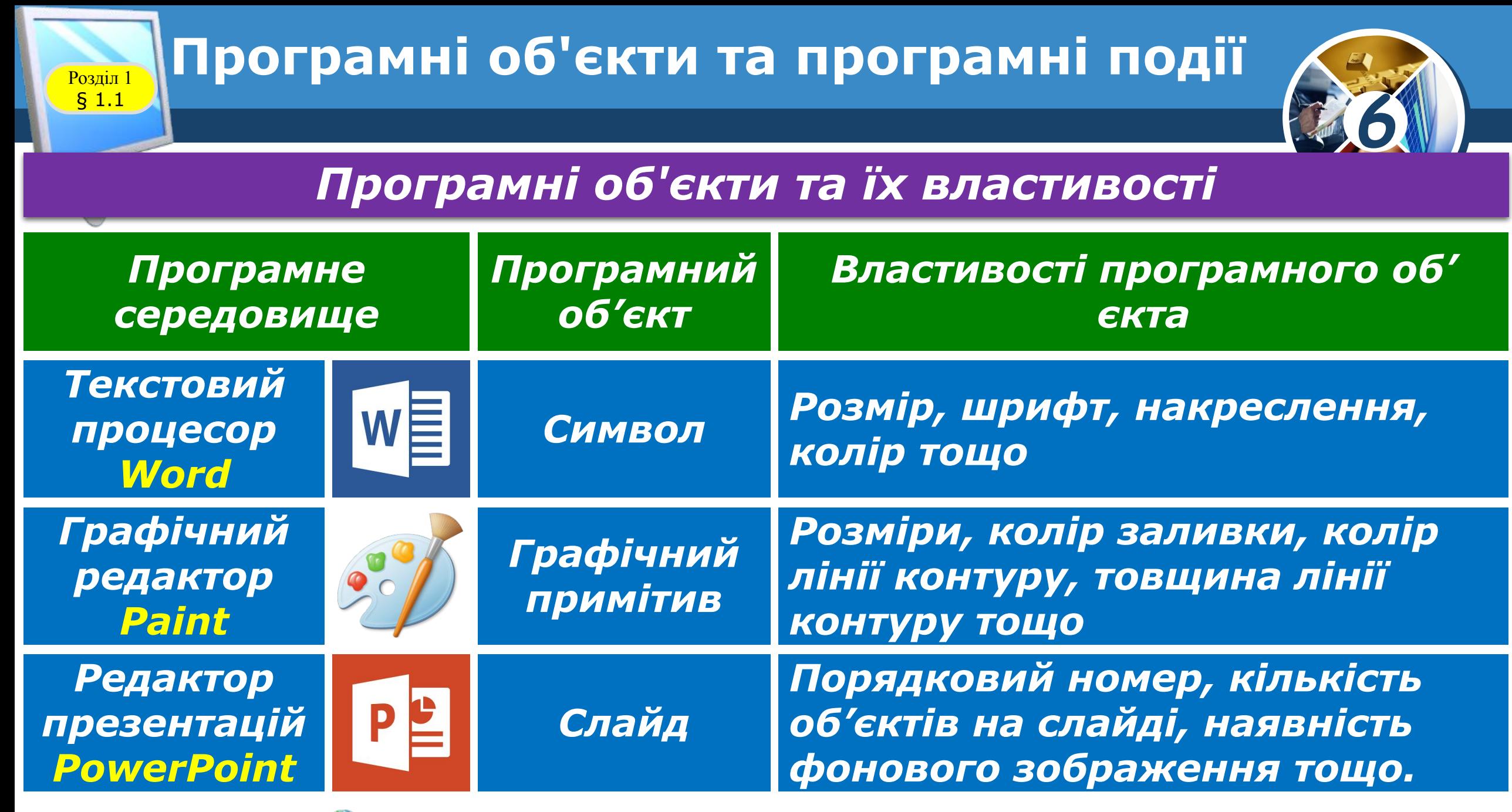

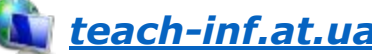

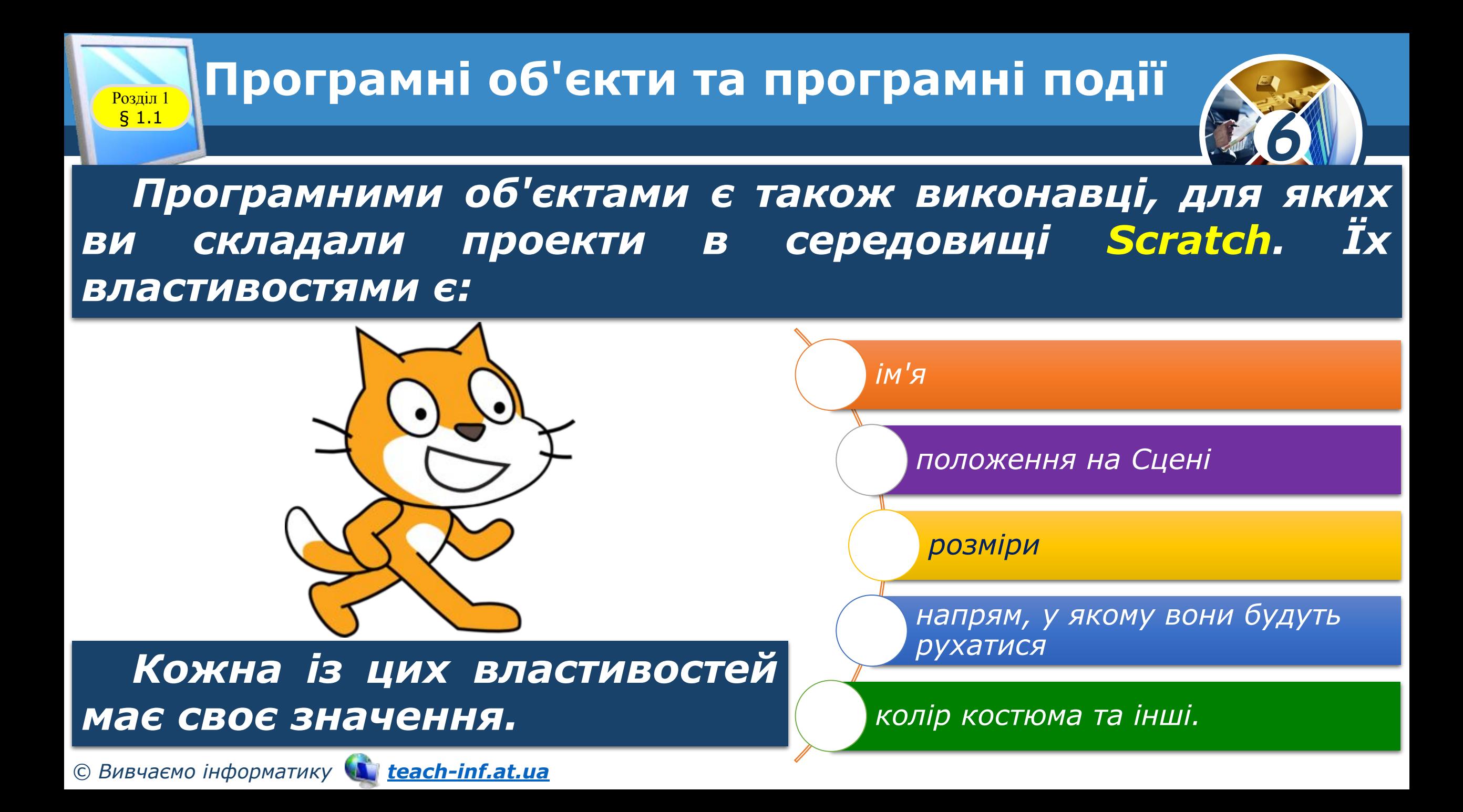

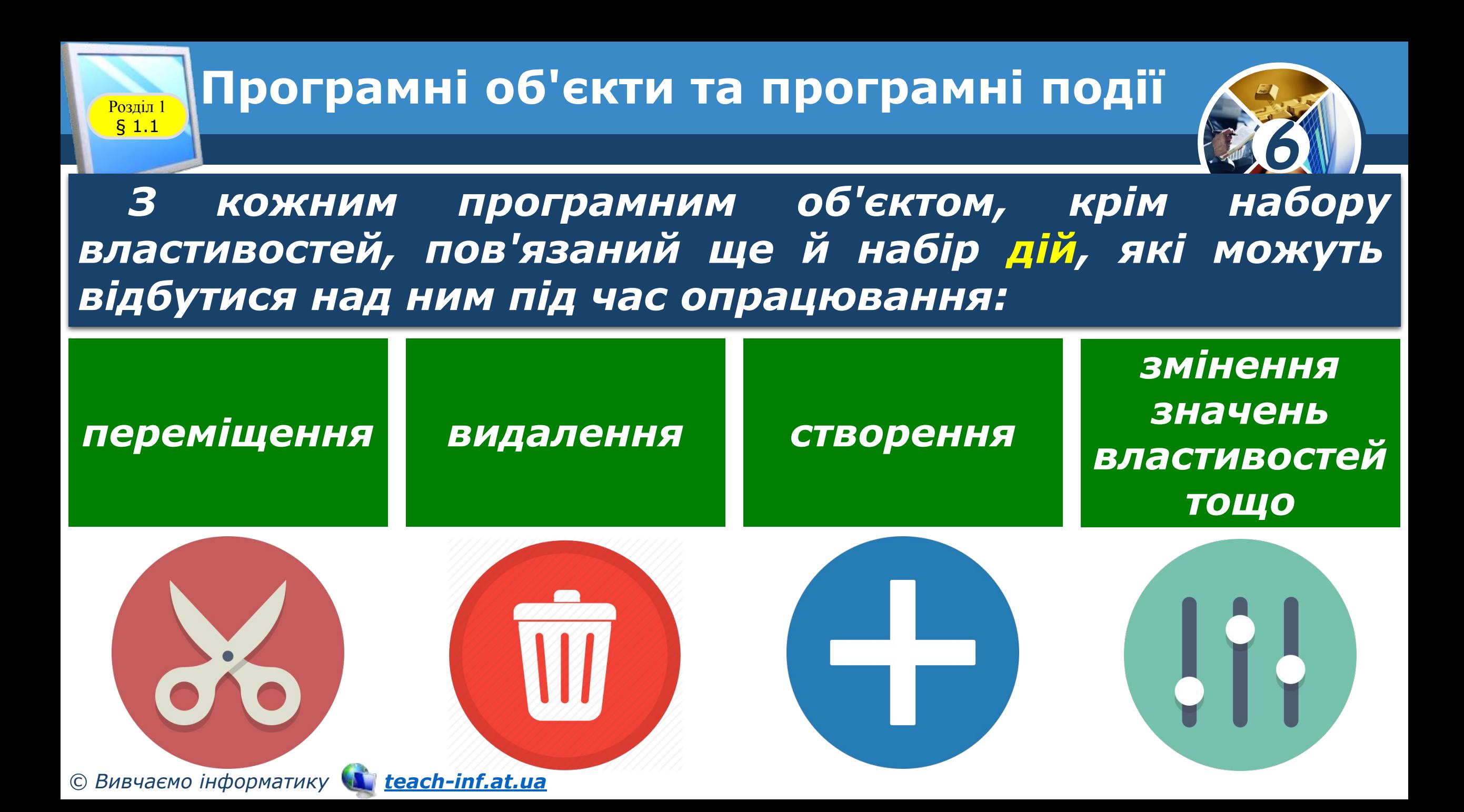

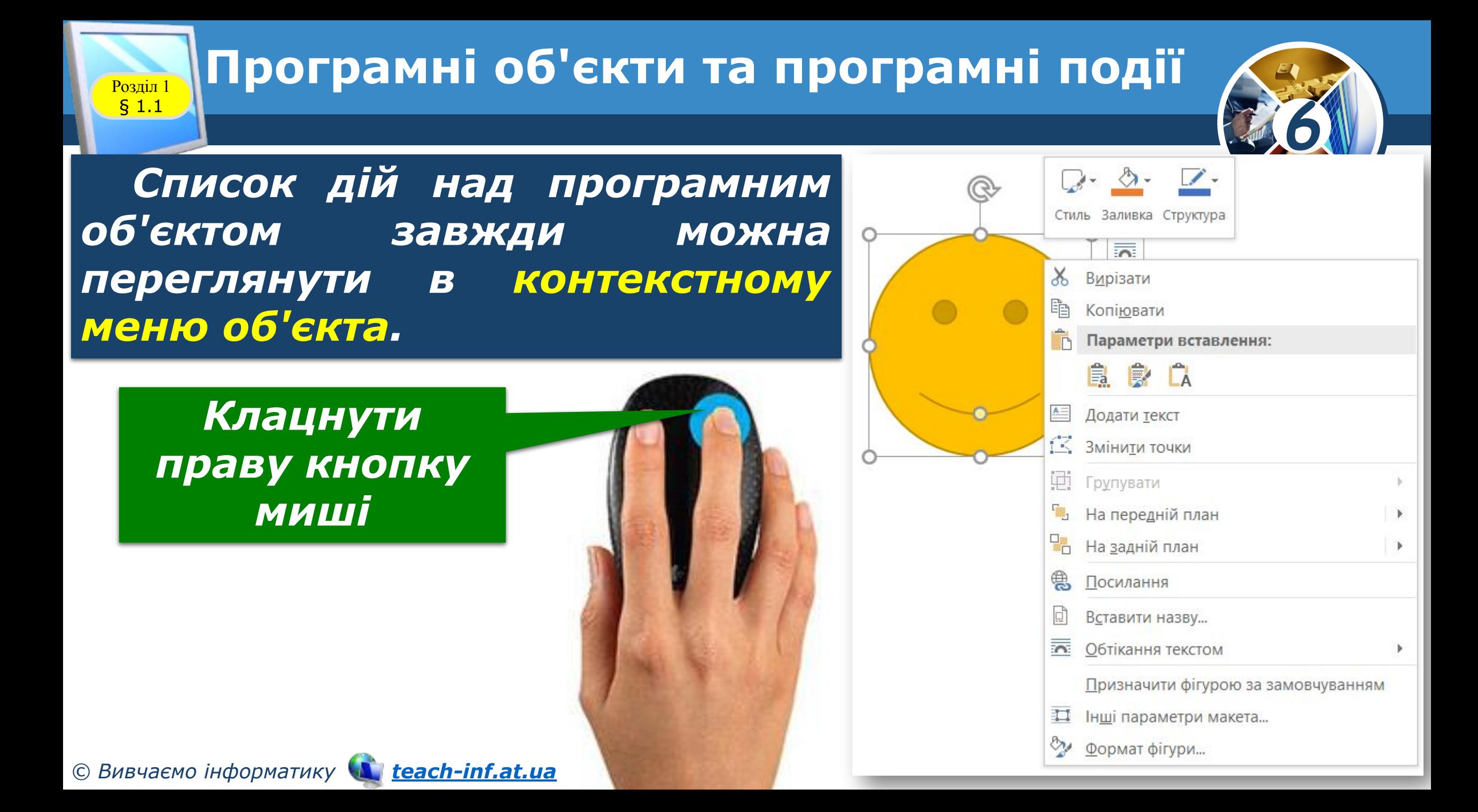

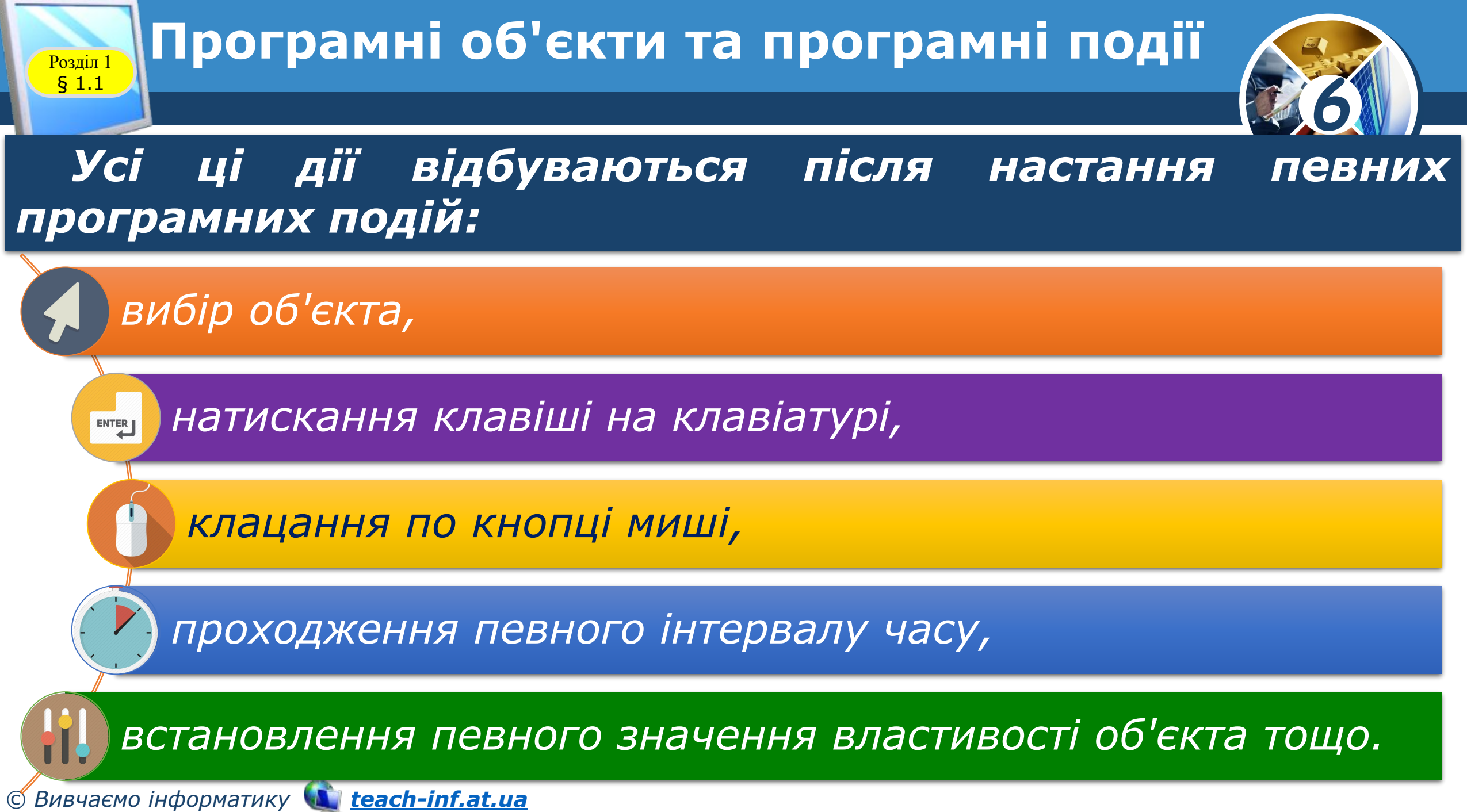

#### **Програмні об'єкти та програмні події** § 1.1

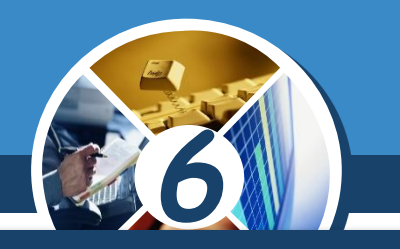

*Програмна подія - дія, яка розпізнається програмним забезпеченням, обробляється за допомогою певних інструкцій і може стати причиною для виконання таких дій. Наприклад:*

 *Користувач вибрав значок на Робочому столі, і значок змінив колір.*

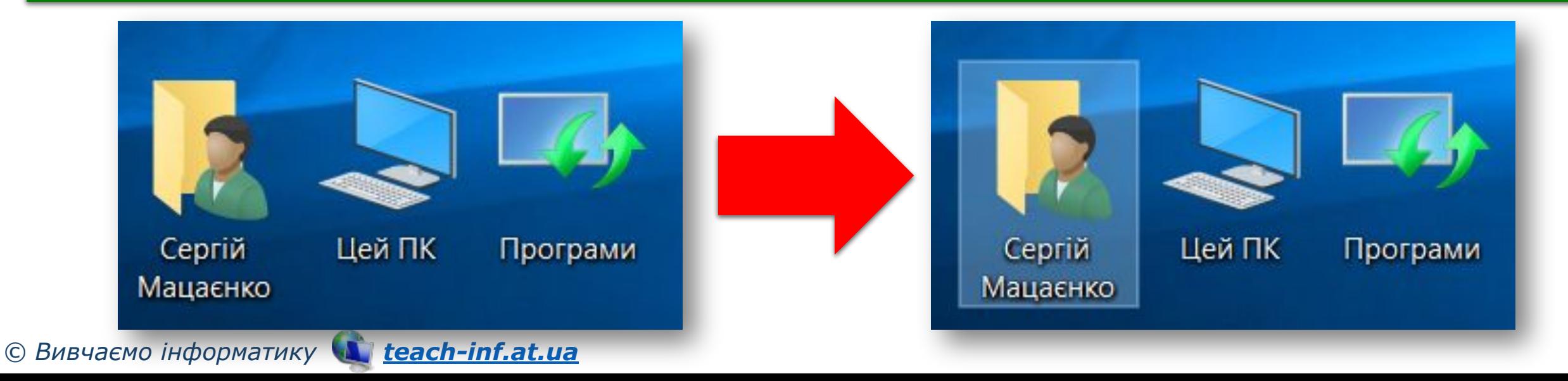

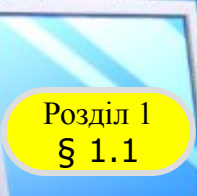

*© Вивчаємо інформатику teach-inf.at.ua*

## **Розлід Програмні об'єкти та програмні події**

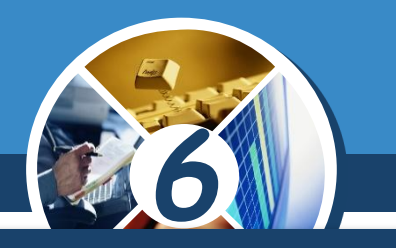

#### *(Продовження) Приклади програмних дій:*

#### *Користувач вибрав об'єкт правою кнопкою миші, і відкрилося контекстне меню цього об'єкта.*

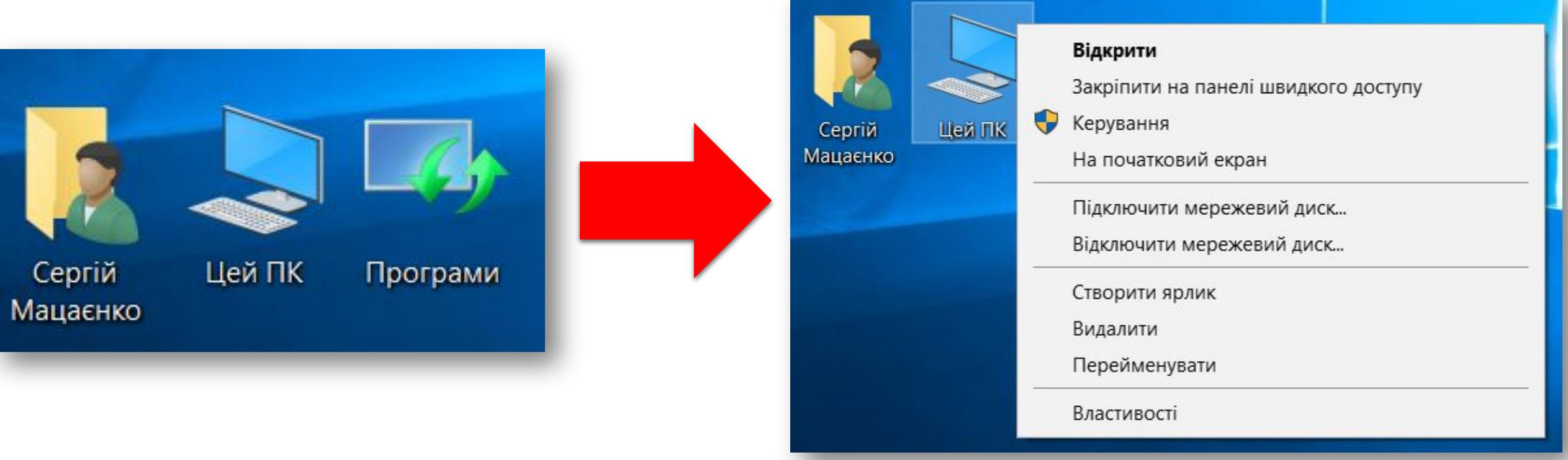

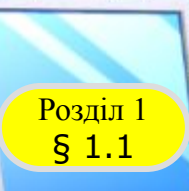

## **Програмні об'єкти та програмні події**

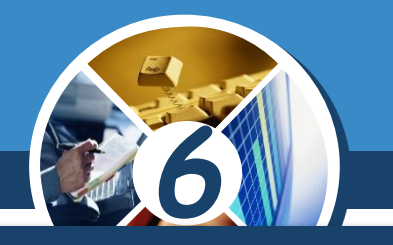

#### *(Продовження) Приклади програмних дій:*

#### *Користувач двічі клацнув на значку програми, і відкрилося її вікно*

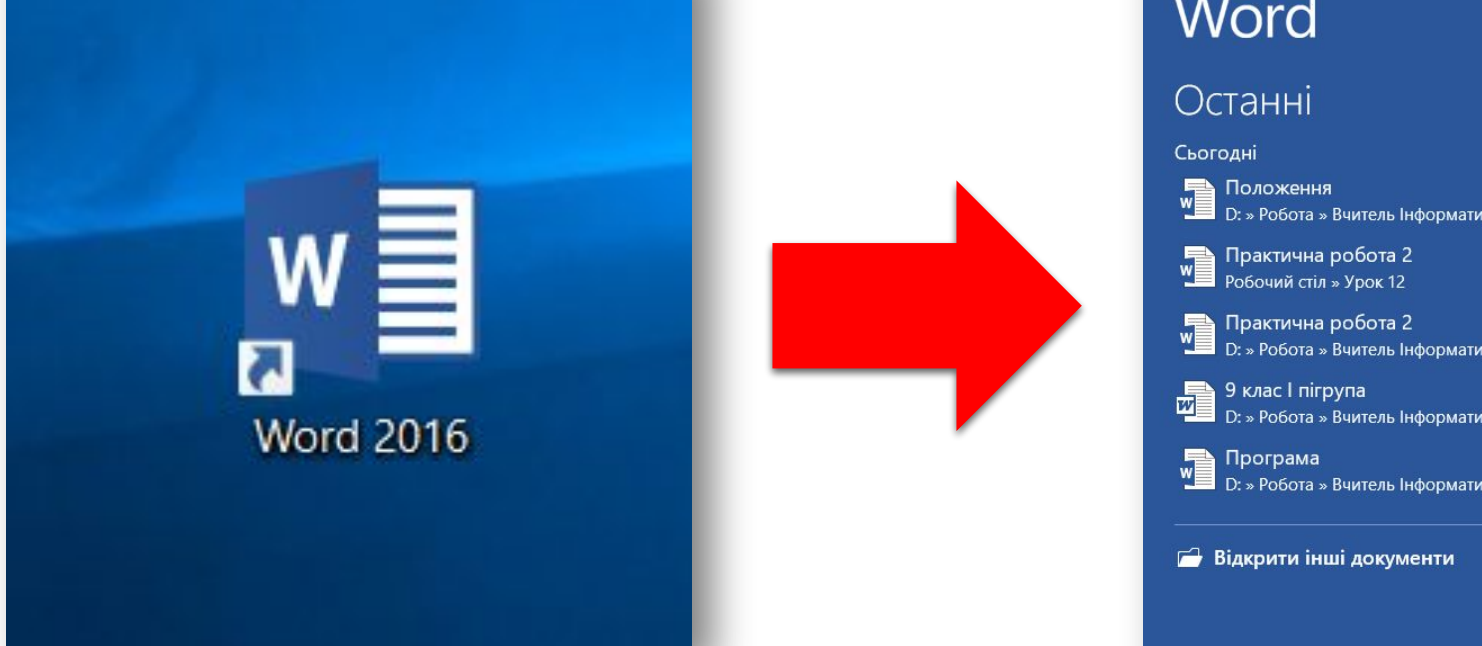

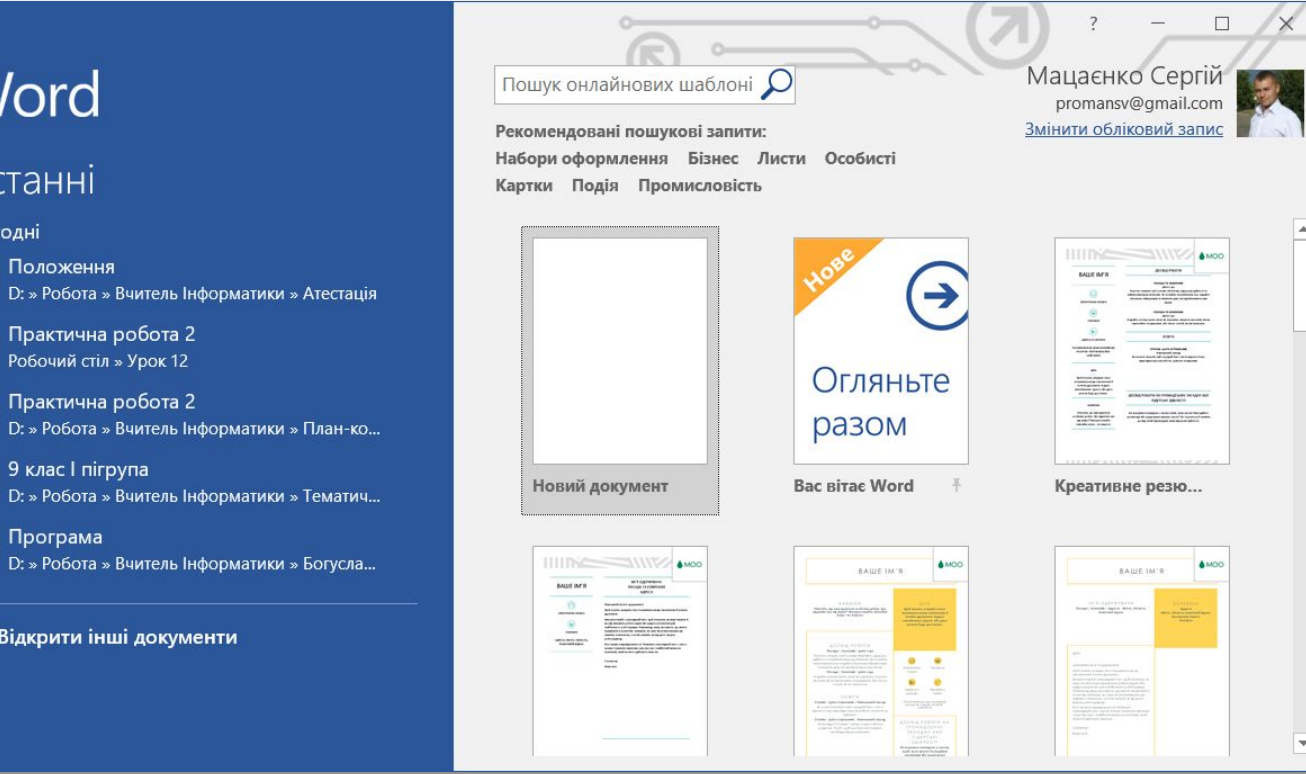

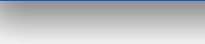

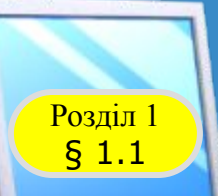

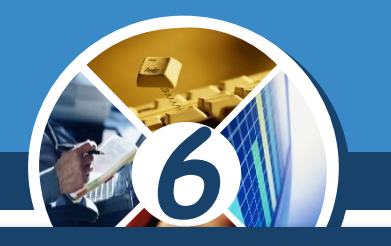

#### *(Продовження) Приклади програмних дій:*

*Користувач вибрав команду Малюнок* ⇒ *Очистити малюнок у середовищі графічного редактора, і програма графічного редактора видалила всі графічні об'єкти з аркуша.*

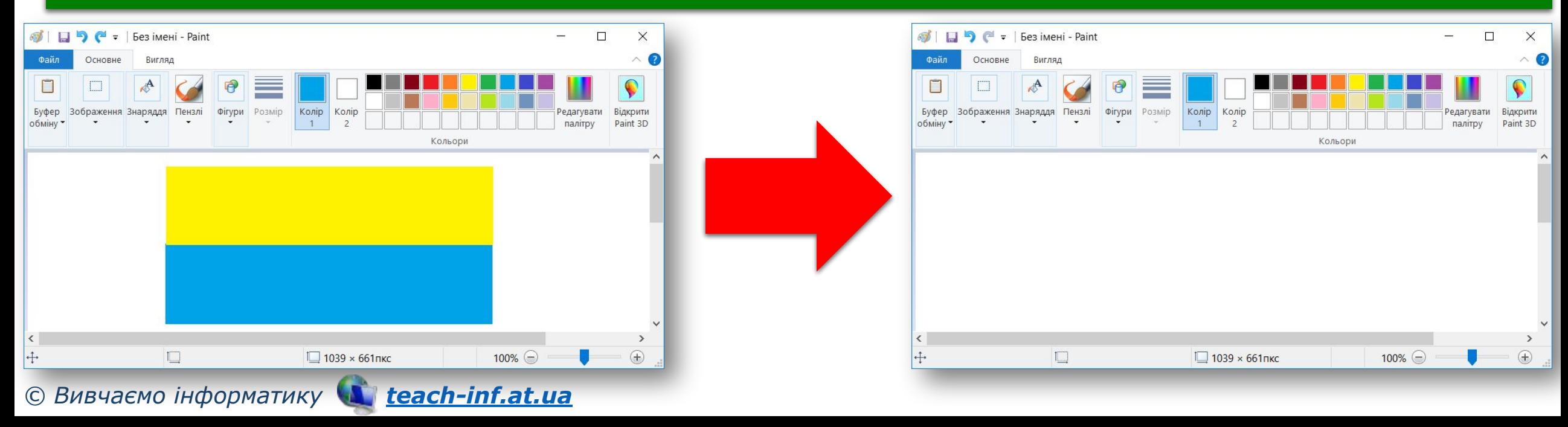

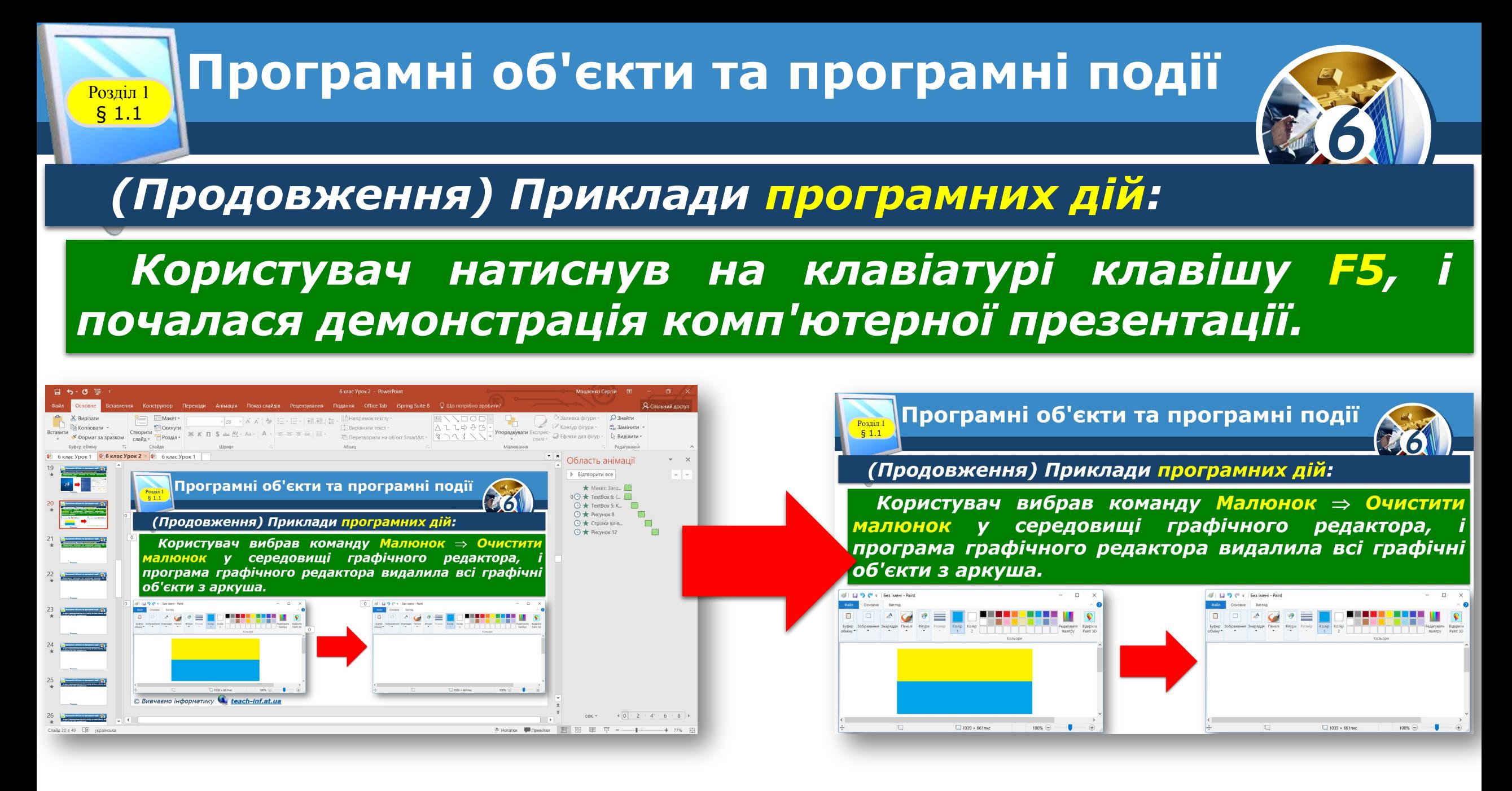

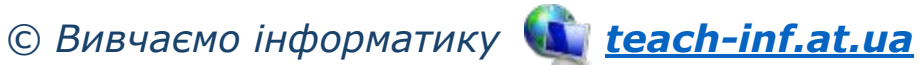

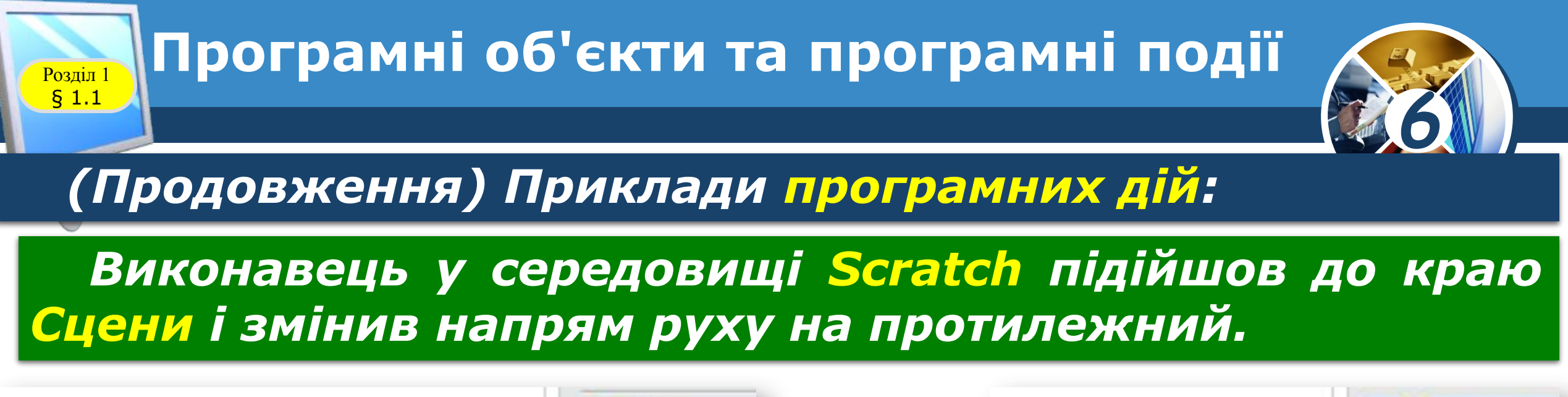

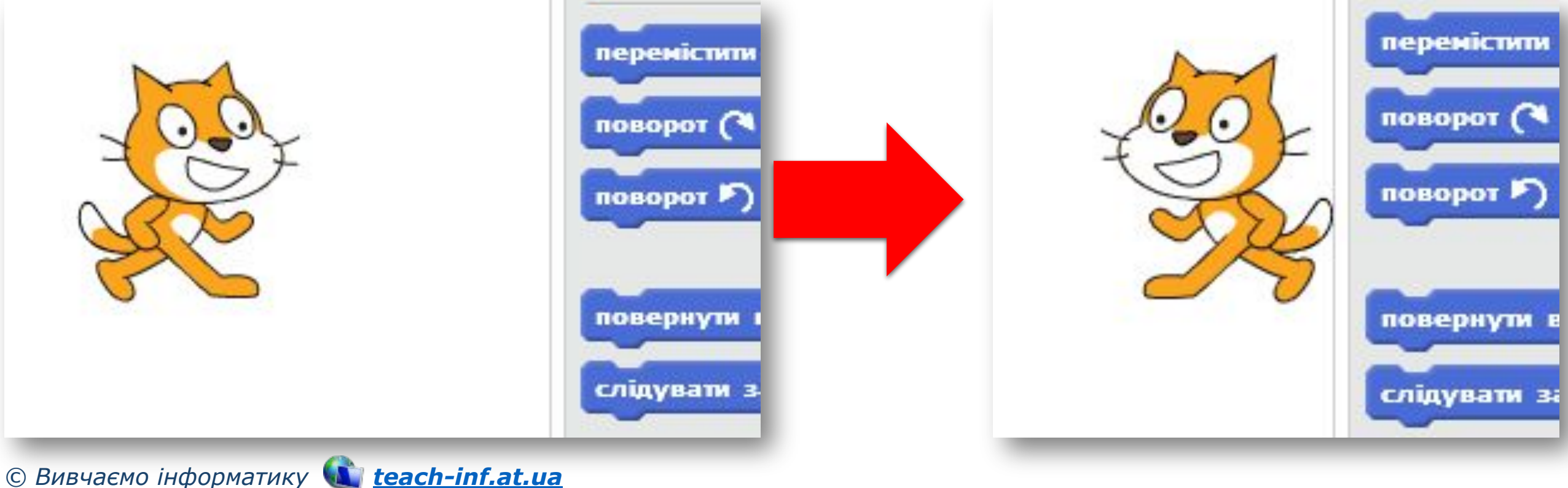

§ 1.1

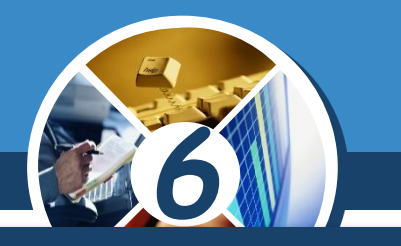

*Часто в програмних середовищах для виконання певних дій над програмним об'єктом потрібно, щоб відбулися кілька подій у певній послідовності. Тобто потрібно виконати певний алгоритм.* 

*Наприклад, щоб у текстовому документі з'явилася нова таблиця, яка містить З рядки та 4 стовпці, слід:*

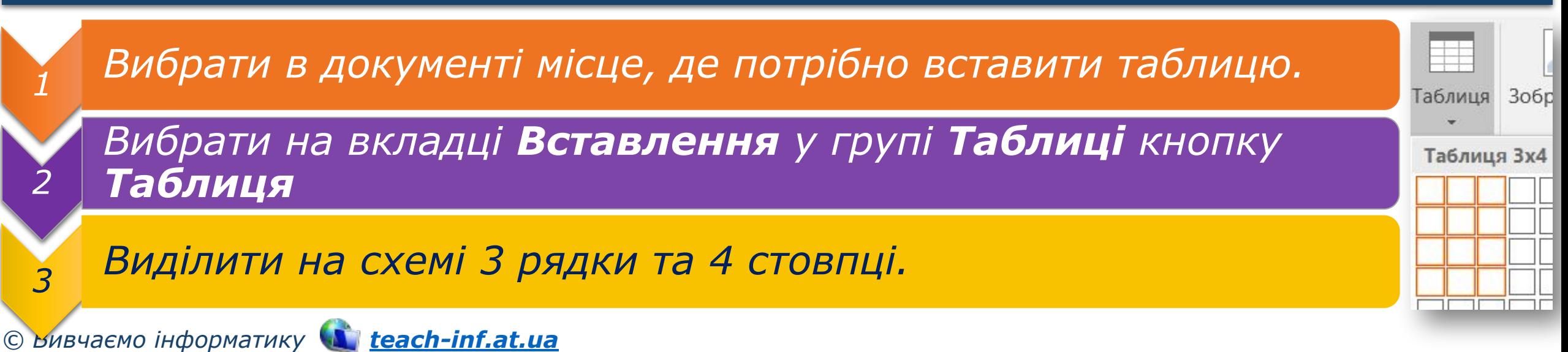

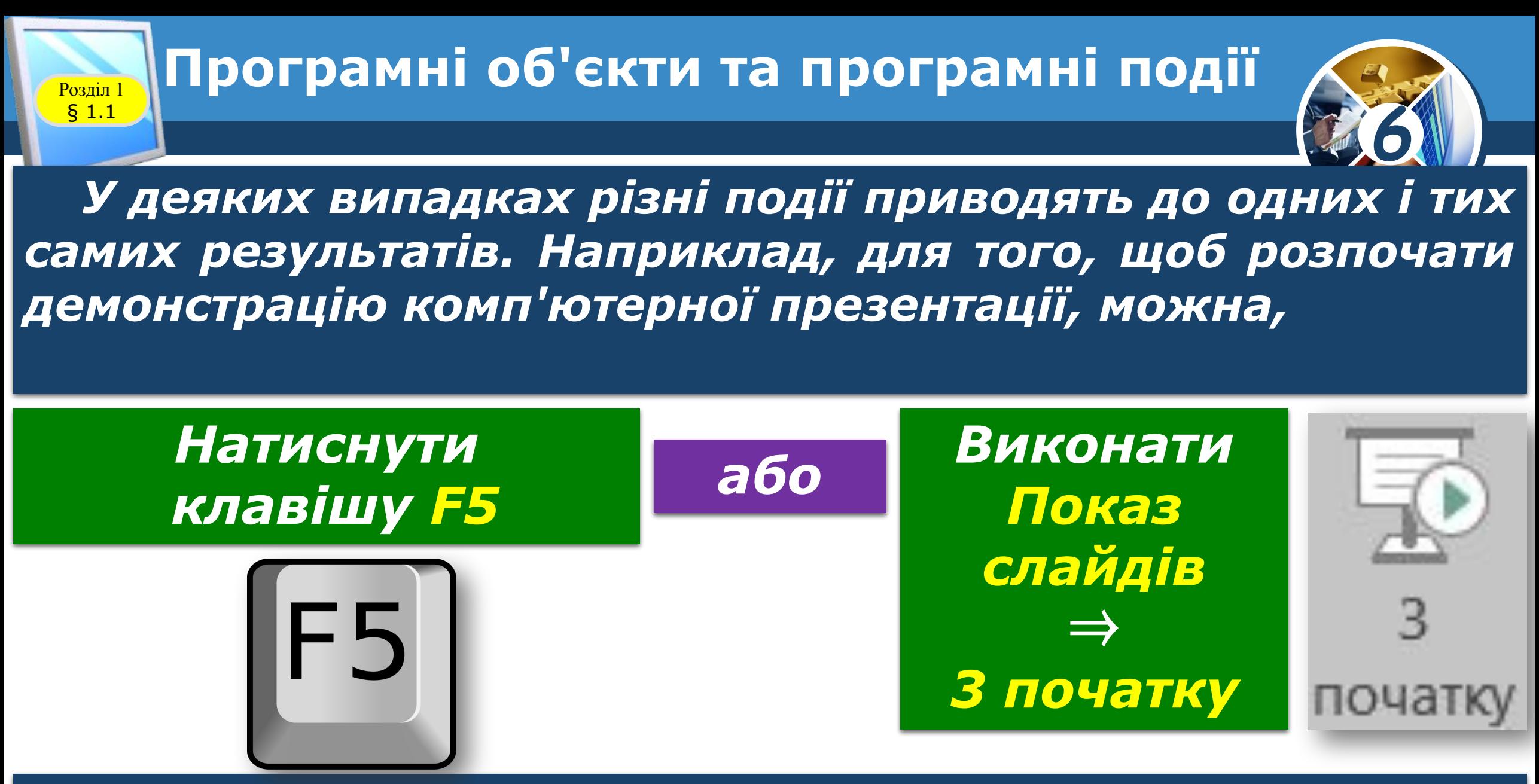

*Результат буде однаковий.*

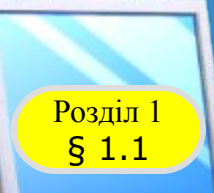

## **Розгадайте ребус**

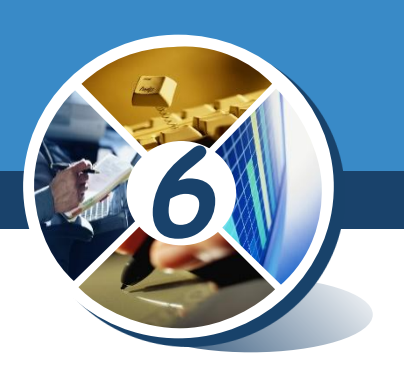

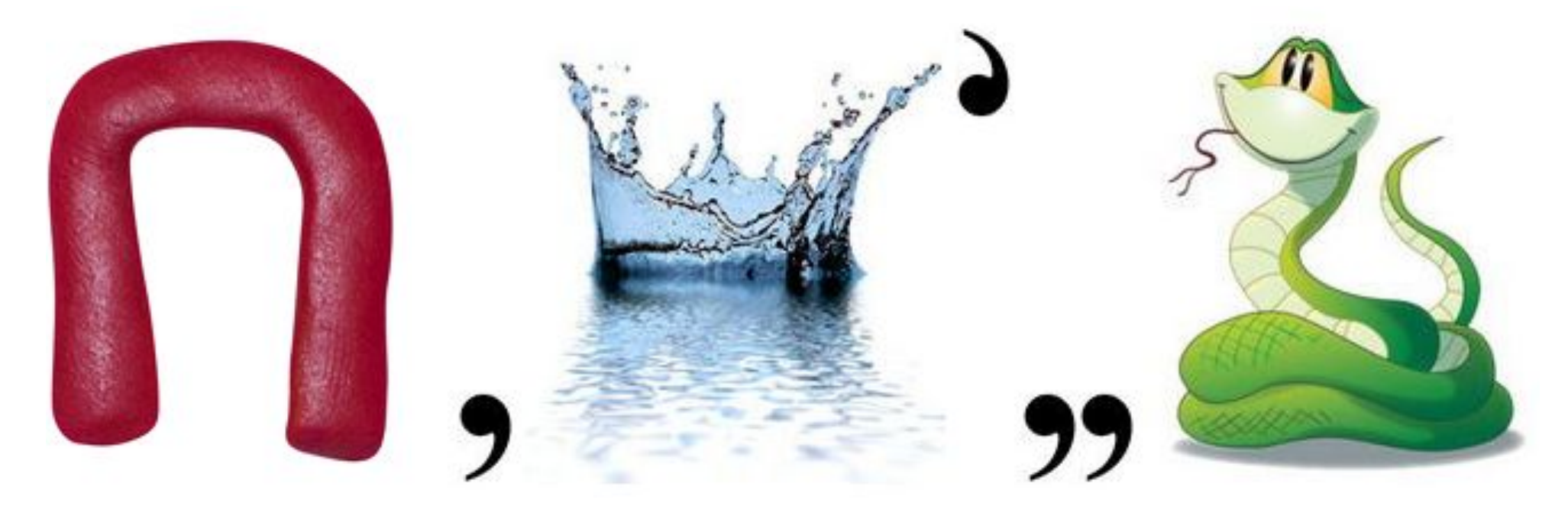

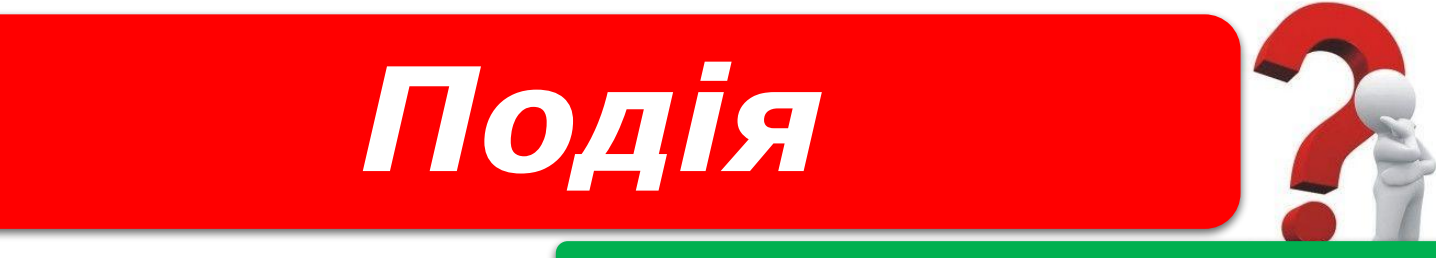

*«Ребуси українською» © rebus1.com*

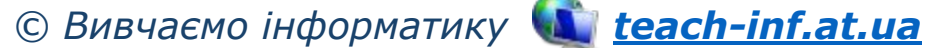

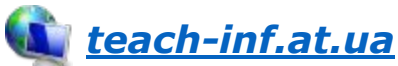

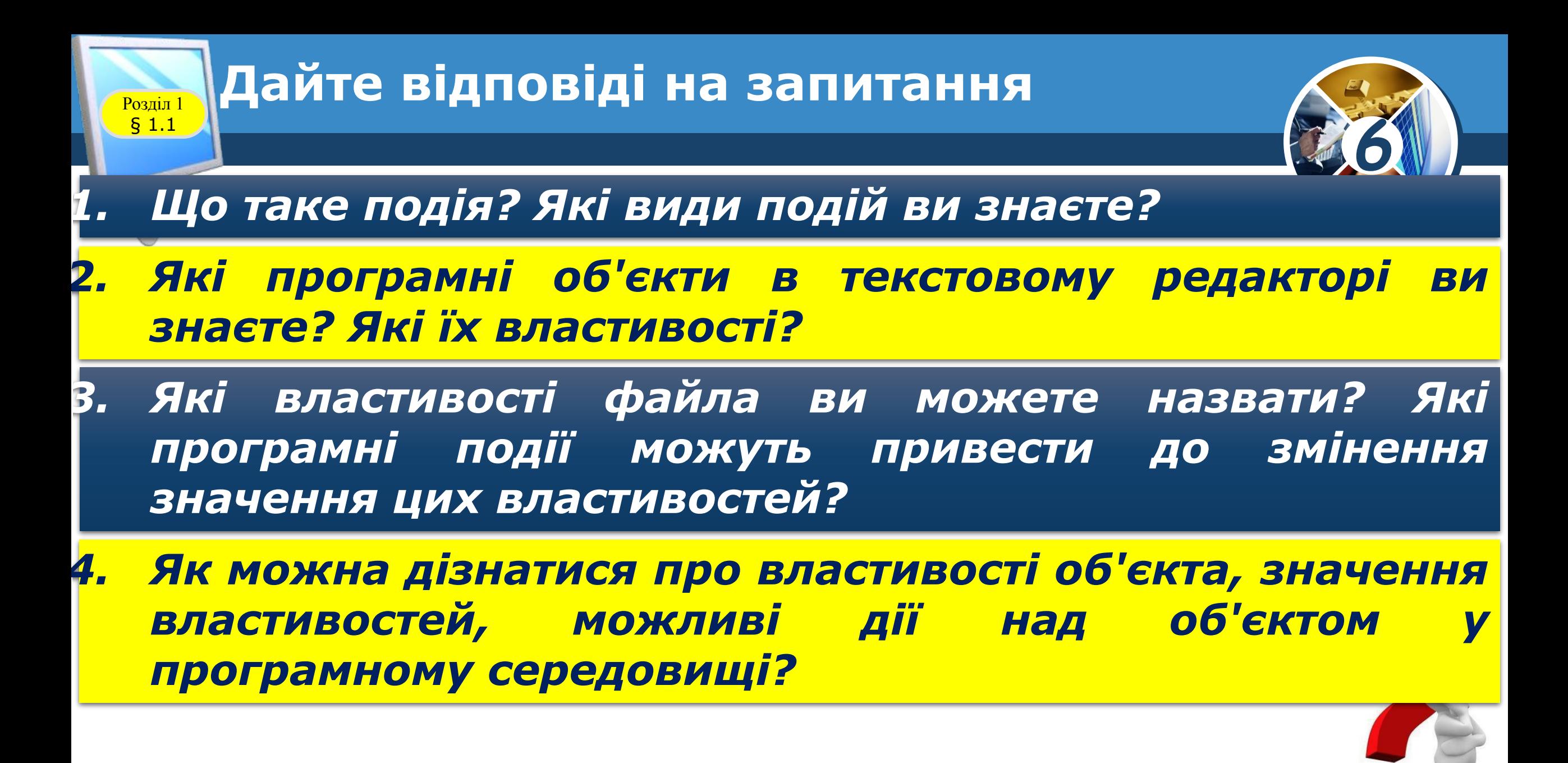

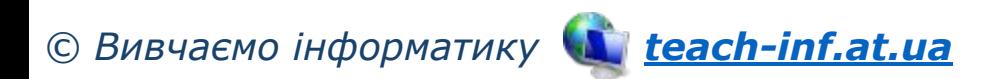

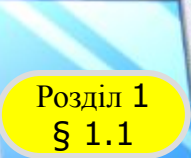

#### **Домашнє завдання**

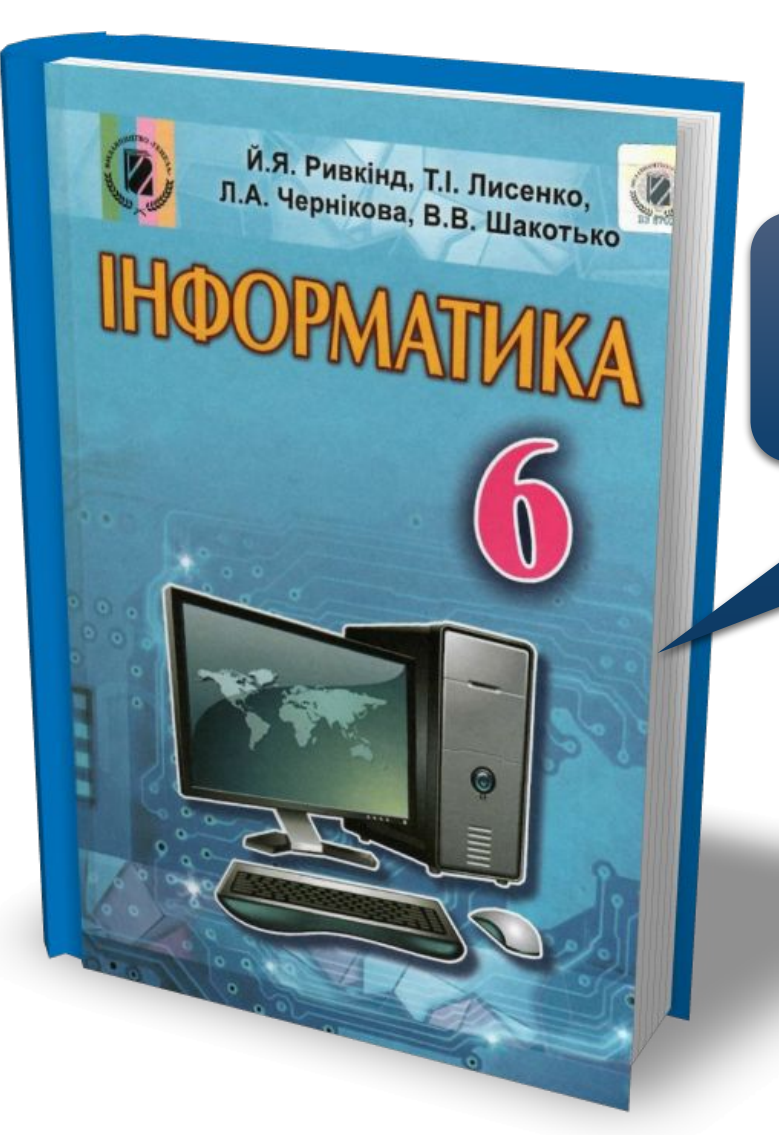

## *Проаналізувати § 1.1, ст. 9-15*

*6*

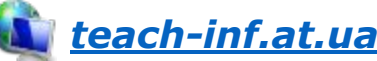

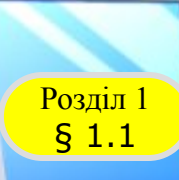

#### **Возділ 1 Працюємо за комп'ютером**

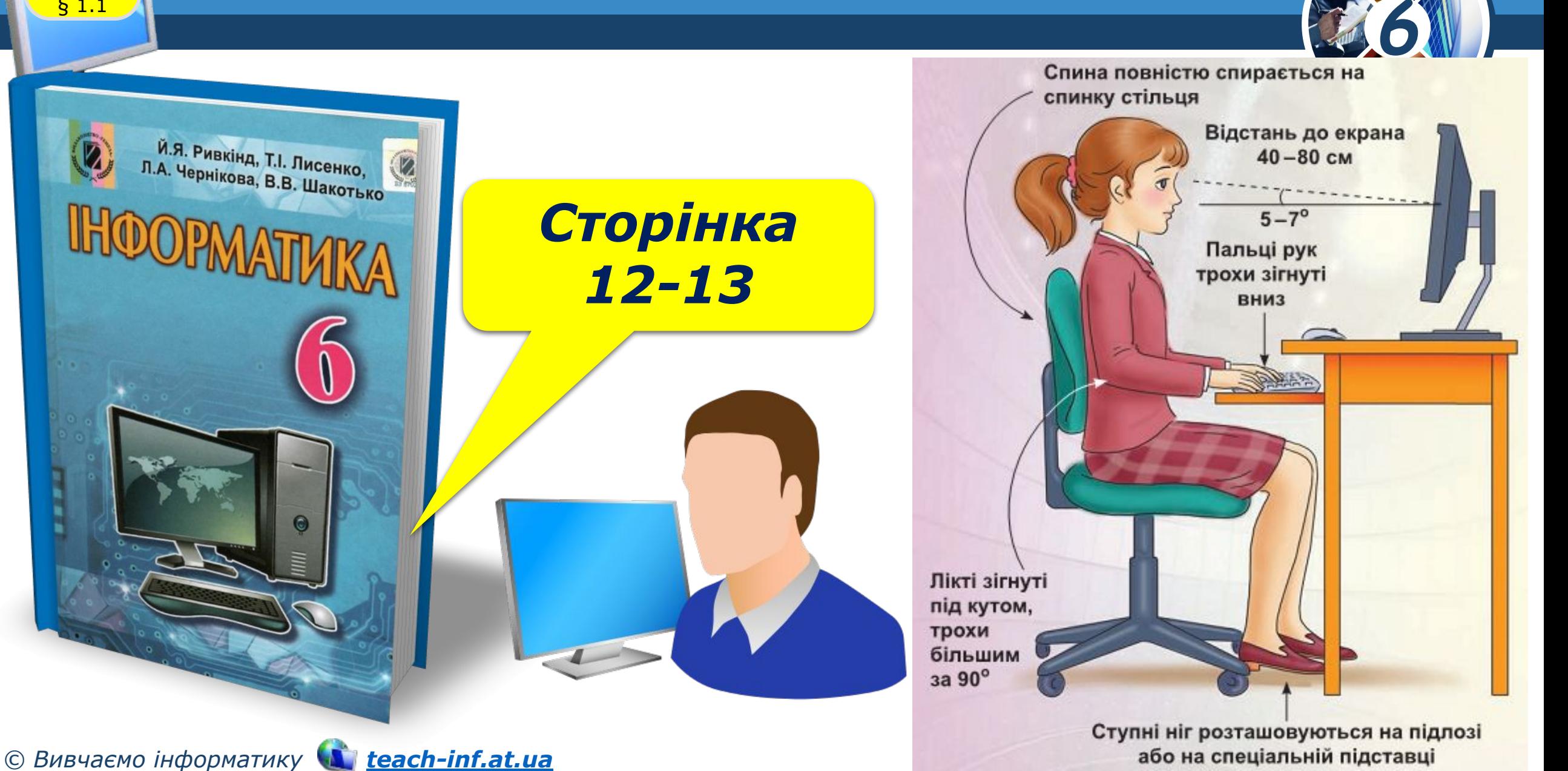

## **IHOOPMATMKA**

**6** 

*Урок 2*

## **Дякую за увагу!**

**За новою програмою**

26

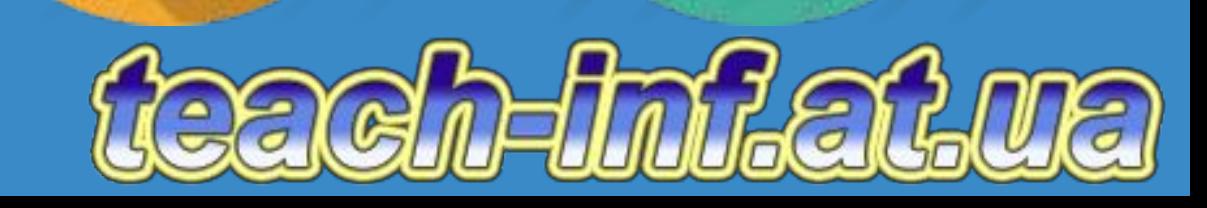